# StarOSでのSNMPv3サポートのトラブルシュー ティング

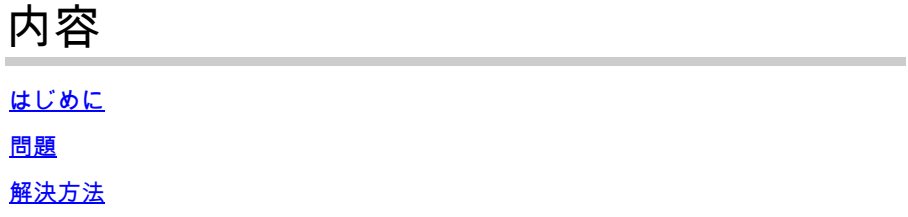

### はじめに

このドキュメントでは、snmp-engine ID設定を使用したStarOSでのSimple Network Management Protocol(SNMPv)バージョン3(SNMPv3)のサポートについて説明します。

#### 問題

アップグレードが完了すると、SNMPv3で問題が発生し、サーバ側ではアラームとファイルがプ ッシュされません(Prime Serverなど)。

21.22.3よりも前のバージョンでは、snmp-engine IDを作成しなくてもSNMPv3は動作していまし た。ただし、それ以降のバージョン(シリーズ21.22.xおよび21.23.x)では同じことはサポートさ れていません。このためには、snmp-engine IDを設定する必要があります。

## 解決方法

すべてのSNMP設定をチェックします。

<#root>

**[local]LAB# show snmp accesses**

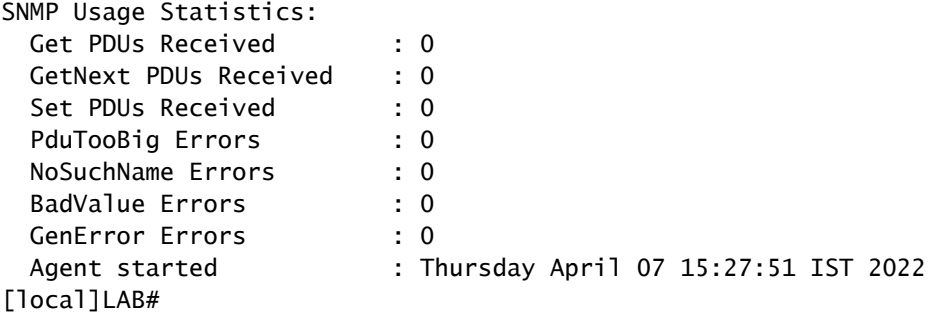

**[local]LAB# show snmp server**

SNMP Server Configuration:

SNMP Port : 161 sysLocation : sysContact : authenticationFail traps : Disabled EngineID : **------------------ No Engine ID configured** Runtime Debugging : ON Runtime Debug Token : |0|0|0|0|0|0|0|0|0|0|0|0|0|0|0|0| Alert Threshold : 500 alerts in 300 seconds Alert Low Threshold : 20 alerts in 300 seconds SNMP Agent Mib Configuration: STARENT-MIB : Enabled IF-MIB : Disabled ENTITY-MIB : Disabled ENTITY-STATE-MIB : Disabled ENTITY-SENSOR-MIB : Disabled HOST-RESOURCES-MIB : Disabled CISCO-MOBILE-WIRELESS-SERVICE-MIB : Disabled CISCO-ENTITY-DISPLAY-MIB : Disabled CISCO-ENTITY-EXTENSION-MIB : Disabled CISCO-ENTITY-FRU-CONTROL-MIB : Disabled CISCO-ENTITY-REDUNDANCY-MIB : Disabled CISCO-IP-LOCAL-POOL-MIB : Disabled CISCO-PROCESS-MIB : Disabled CISCO-FLASH-MIB : Disabled CISCO-SYSTEM-EXT-MIB : Disabled CISCO-IPSEC-FLOW-MONITOR-MIB : Disabled CISCO-ENHANCED-IPSEC-FLOW-MIB : Disabled CISCO-IF-EXTENSION-MIB : Disabled

Server State : enabled

エンジンIDが作成されないため、確認したとおり、フラッシュ内にエンジンファイルは見つかり ません。

#### <#root>

**[local]LAB# cli test-commands password xxxx**

[local]LAB# debug shell LAB:card1-cpu0# cd /flash LAB:card1-cpu0# ls -lart | grep .eng ------

**No engine file found in flash**

LAB:card1-cpu0#

このチェックから、snmp-engine IDが設定されていないことがわかります。SNMPv3のサポート には必須です。snmp-engine IDは、ノードで設定する必要がある一意のIDです。各ノードとサー バ間のセキュアな接続には、一意である必要があり、他のノードと同じにすることはできません 。

回避策:

SNMPv3をサポートするには、snmp-engine IDが必須です。そのため、engine-IDを設定する必要 があります。

ステップ 1:snmp-engine IDの設定。 ステップ 2:SNMPプロセスを再起動します。

バージョン3のSNMPが停止し、21.22.x以降のリリースで多く見られる場合は、アップグレード が完了した後に回避策に従ってください。

ステップ 1 : snmp-engine IDの設定

さらに、snmp-engine IDを設定するには、少なくとも10桁以上のsnmp-engine IDが必要です。た だし、ノードの設定方法はオペレータによって異なります。

たとえば、SNMPエンジンID:80001F88805928415C9FE07840

同様に、snmp-engine IDは各ノードで一意である必要があり、ASR5500とVPC-DIの両方のノー ドに同じものを適用できるように設定する必要があります。VPC-DIノードの場合、通常は16進値 ストリングが設定され、ASR5500の場合は10桁の10進数が設定されます。

<#root>

**CLI for snmp-engine ID creation**

[local]LAB# configure [local]LAB(config)# snmp engine-id local 80001F88805928415C9FE07841 [local]LAB(config)# exit

<#root>

**[local]LAB# show snmp server**

SNMP Server Configuration: Server State (1998): enabled SNMP Port : 161 sysLocation : sysContact : authenticationFail traps : Disabled EngineID : 80001F88805928415C9FE07841

**-------- Engine ID configured**

Runtime Debugging : ON Runtime Debug Token : |0|0|0|0|0|0|0|0|0|0|0|0|0|0|0|0| Alert Threshold : 500 alerts in 300 seconds Alert Low Threshold : 20 alerts in 300 seconds SNMP Agent Mib Configuration:

[local]LAB# cli test-commands password xxxx [local]LAB# debug shell LAB:card1-cpu0# cd /flash LAB:card1-cpu0# ls -lrth | grep .eng LAB:card1-cpu0# LAB:card1-cpu0# ls -lart | grep .eng -rw-rw-r-- 1 root root 30 Apr 19 09:07 .engineInfo ---------  **Engine file created as engine ID is configured**

LAB:card1-cpu0#

#### ステップ 2:SNMPプロセスの再起動

snmp-engine IDの設定が完了したら、SNMPプロセスを1回再起動します。

<#root>

**[local]LAB# show task resources | grep snmp**

1/0 snmp 0 0.10% 65% 27.86M 90.00M 18 2000 -- -- - good

[local]LAB#

**[local]LAB# task kill facility snmp instance 0**

最後に、ログ/KPIが問題の解決策としてサーバにプッシュされることを確認します。

翻訳について

シスコは世界中のユーザにそれぞれの言語でサポート コンテンツを提供するために、機械と人に よる翻訳を組み合わせて、本ドキュメントを翻訳しています。ただし、最高度の機械翻訳であっ ても、専門家による翻訳のような正確性は確保されません。シスコは、これら翻訳の正確性につ いて法的責任を負いません。原典である英語版(リンクからアクセス可能)もあわせて参照する ことを推奨します。